## How to authorize payers and grant access to CUBill&Pay

- CUBill&Pay access allows parents or family members to view the tuition bill and recent account activity; pay online; enroll in payment plans; and discuss the bill with the Bursar's Office over the phone and in person after identity verification.
- Access is granted by each student. If more than one student per family attends CU Boulder, then each student must give access for their individual bill.
- No paper bills are mailed. Bills are only online.
- Up to five people can be authorized as payers.
- Students and authorized payers will receive an email when the bill is available online, around the second Thursday of each month.
- Authorized payers can be anyone: parents, guardians, spouses, family members, etc.
- Authorized payers don't have to be related to you. However, if a third party is helping pay the bill on your behalf (e.g., military, countries sponsoring international students), then see 3<sup>rd</sup> [Party Sponsorships](https://www.colorado.edu/bursar/payments/payment-options/3rd-party-sponsorships).

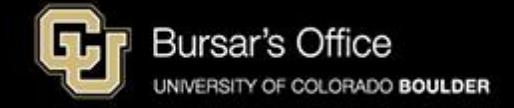

Step 1: Students log in to **Buff Portal** (buffportal.colorado.edu).

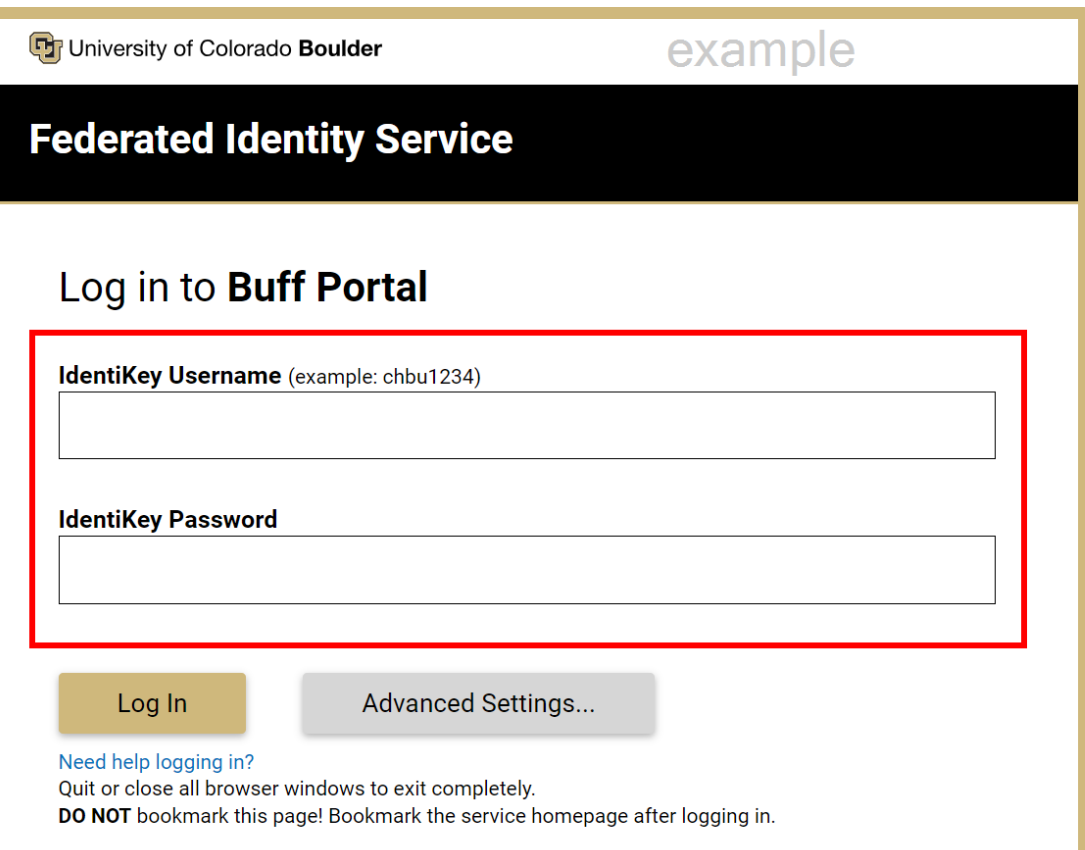

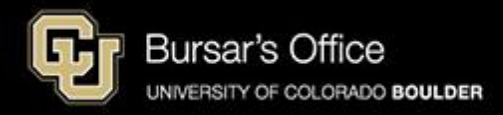

Step 2: If you don't see the Tuition & Fees card right away on the main view, go to the search field on the left and type "tuition," then click **Tuition & Fees**.

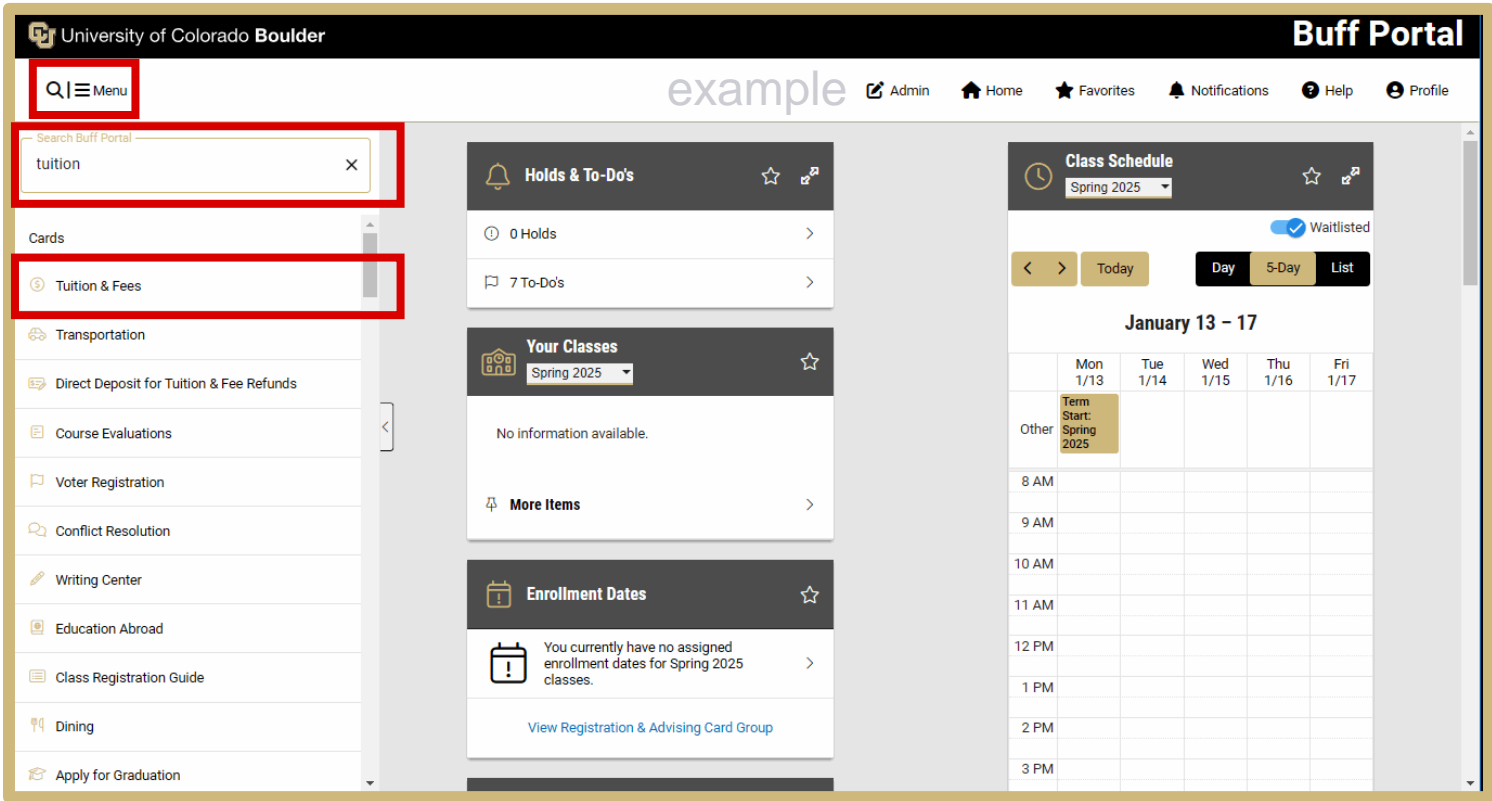

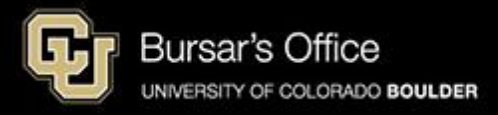

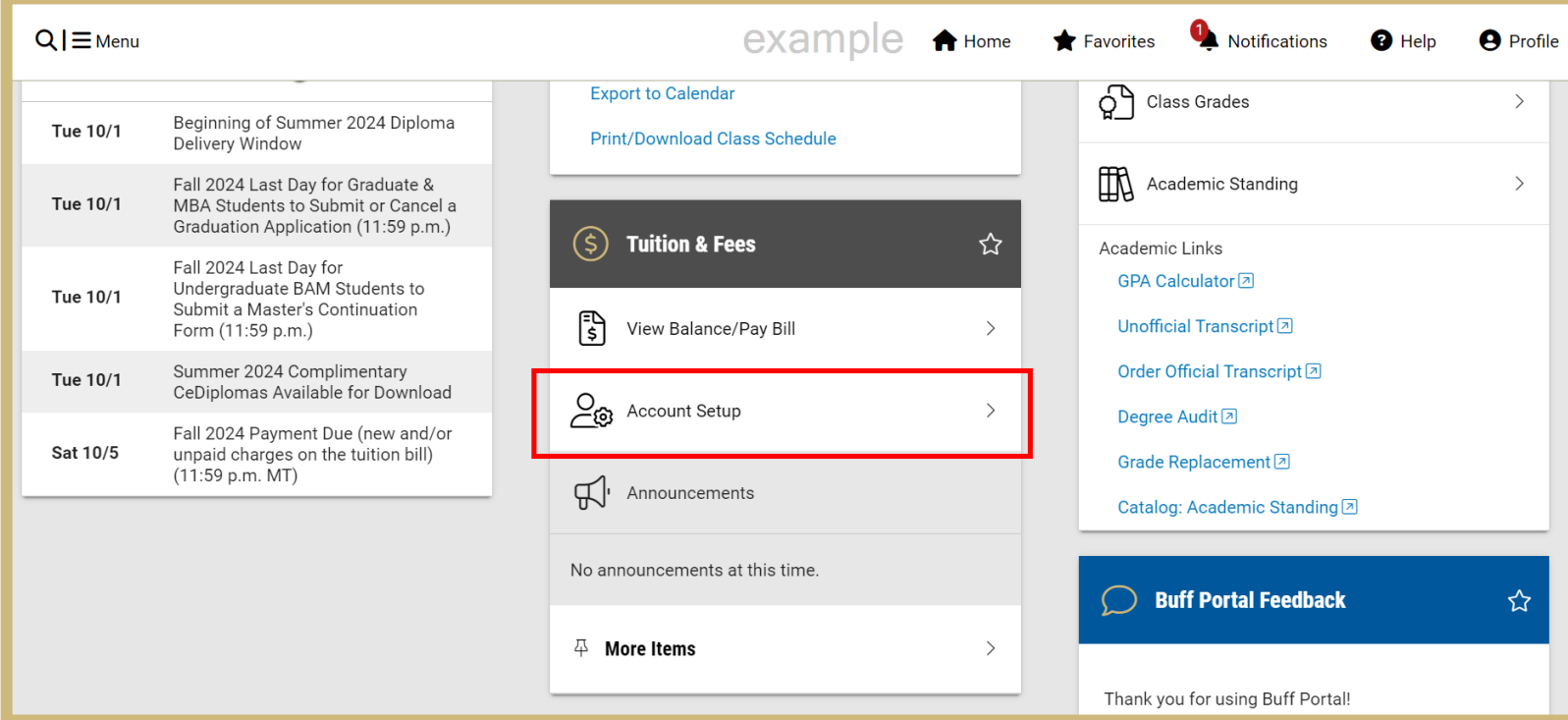

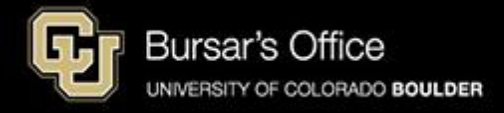

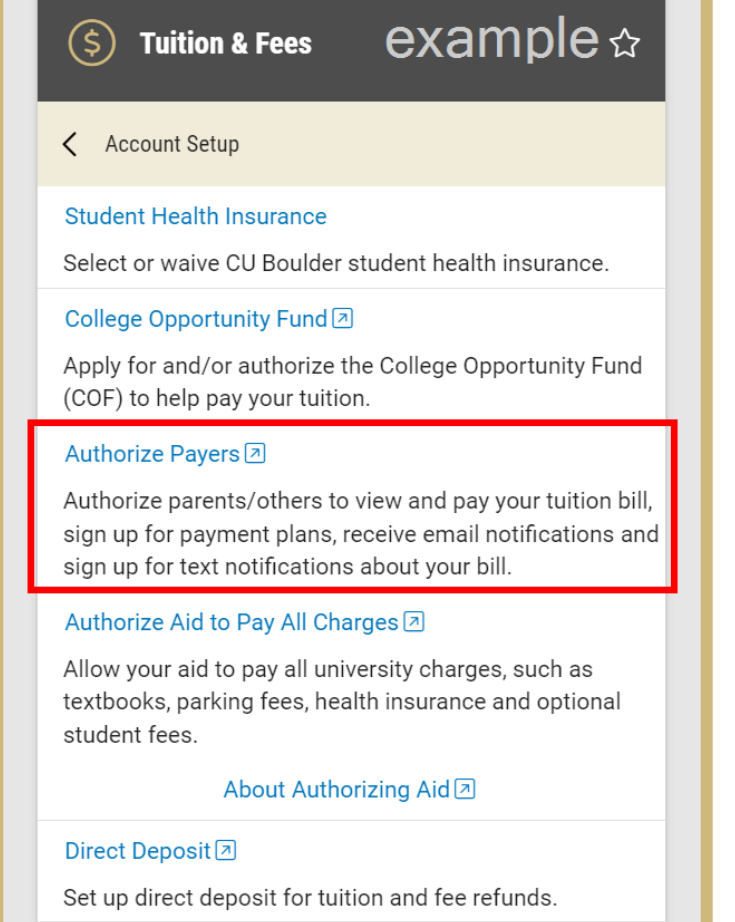

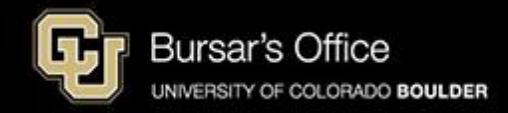

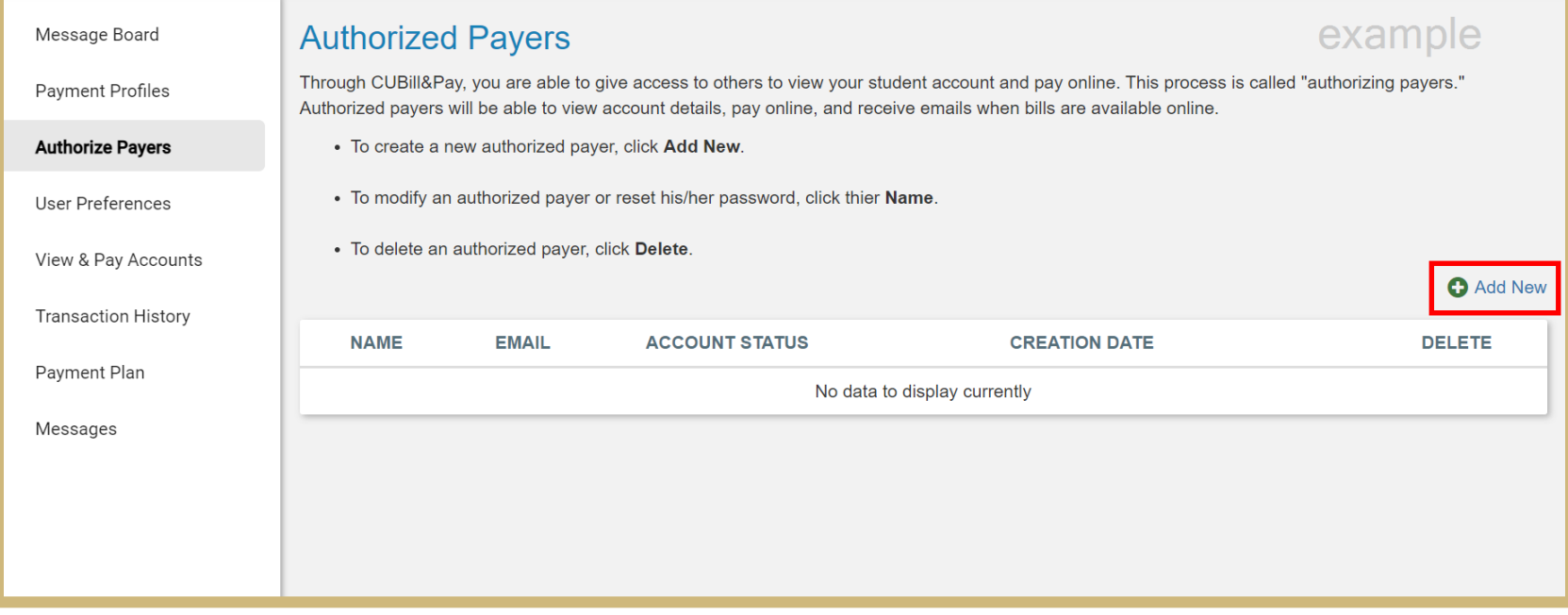

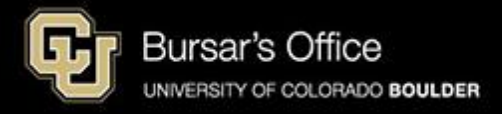

## Step 6: Enter your authorized payer's name and email address. Click **Save**.

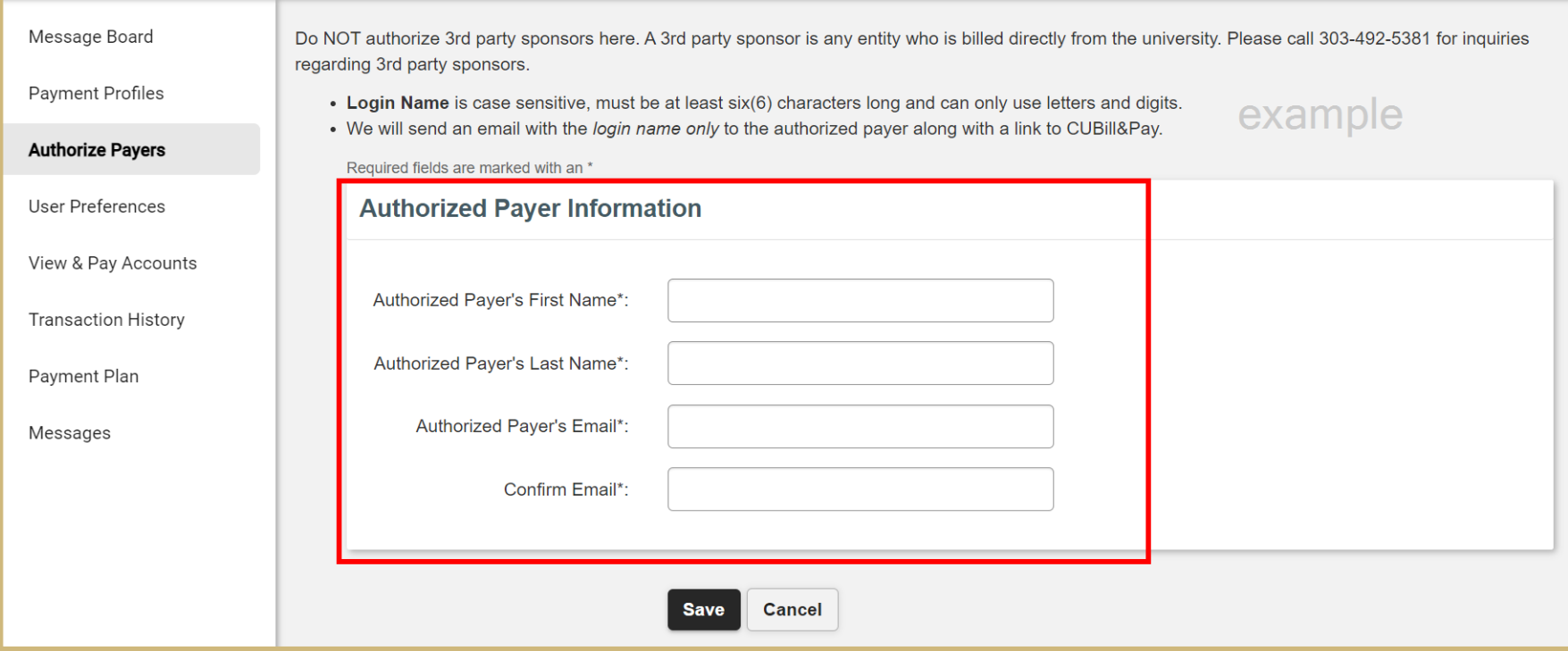

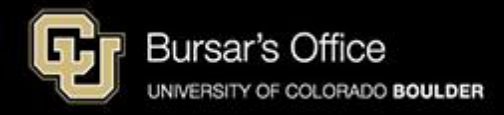

Step 7: An email will be sent to the authorized payer's email address that you entered. They will then be prompted to set a password. You can add up to five authorized payers (click **Add New**). You can delete them at any time. They will be notified by email when their status changes.

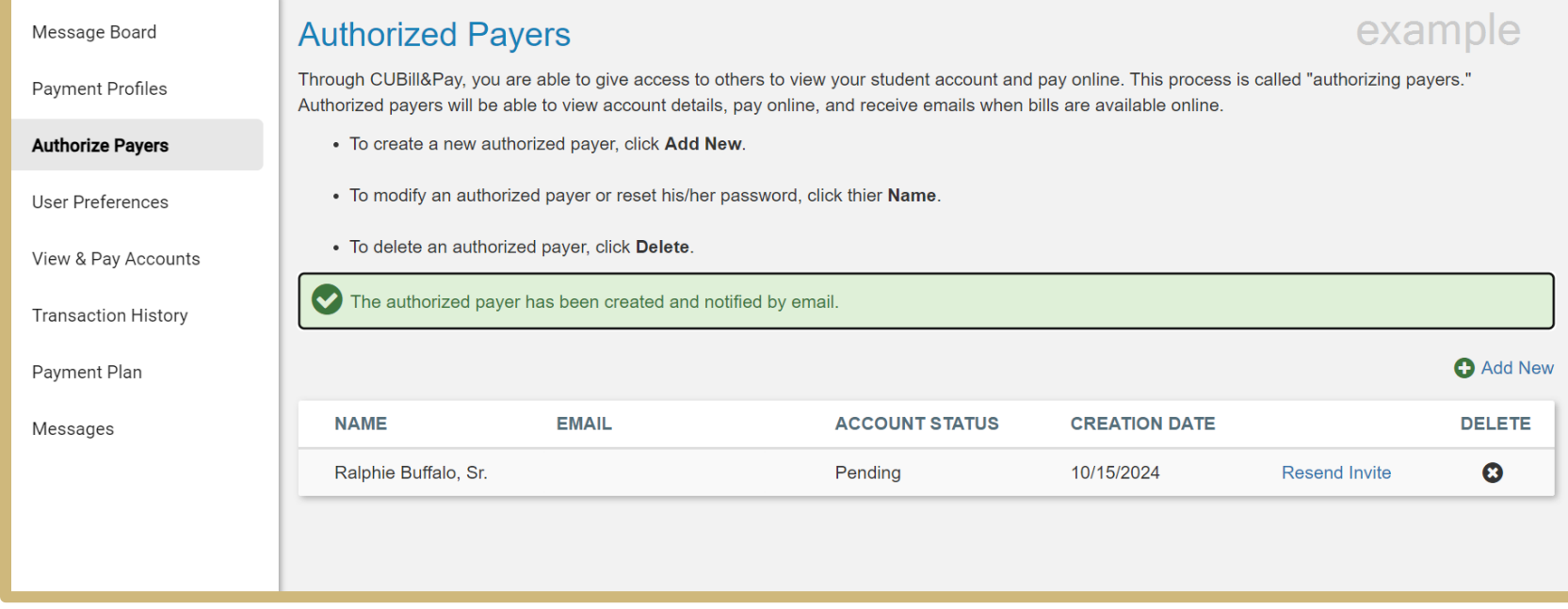

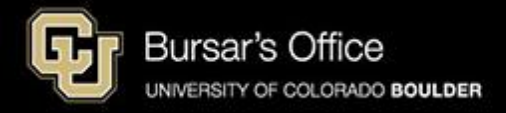